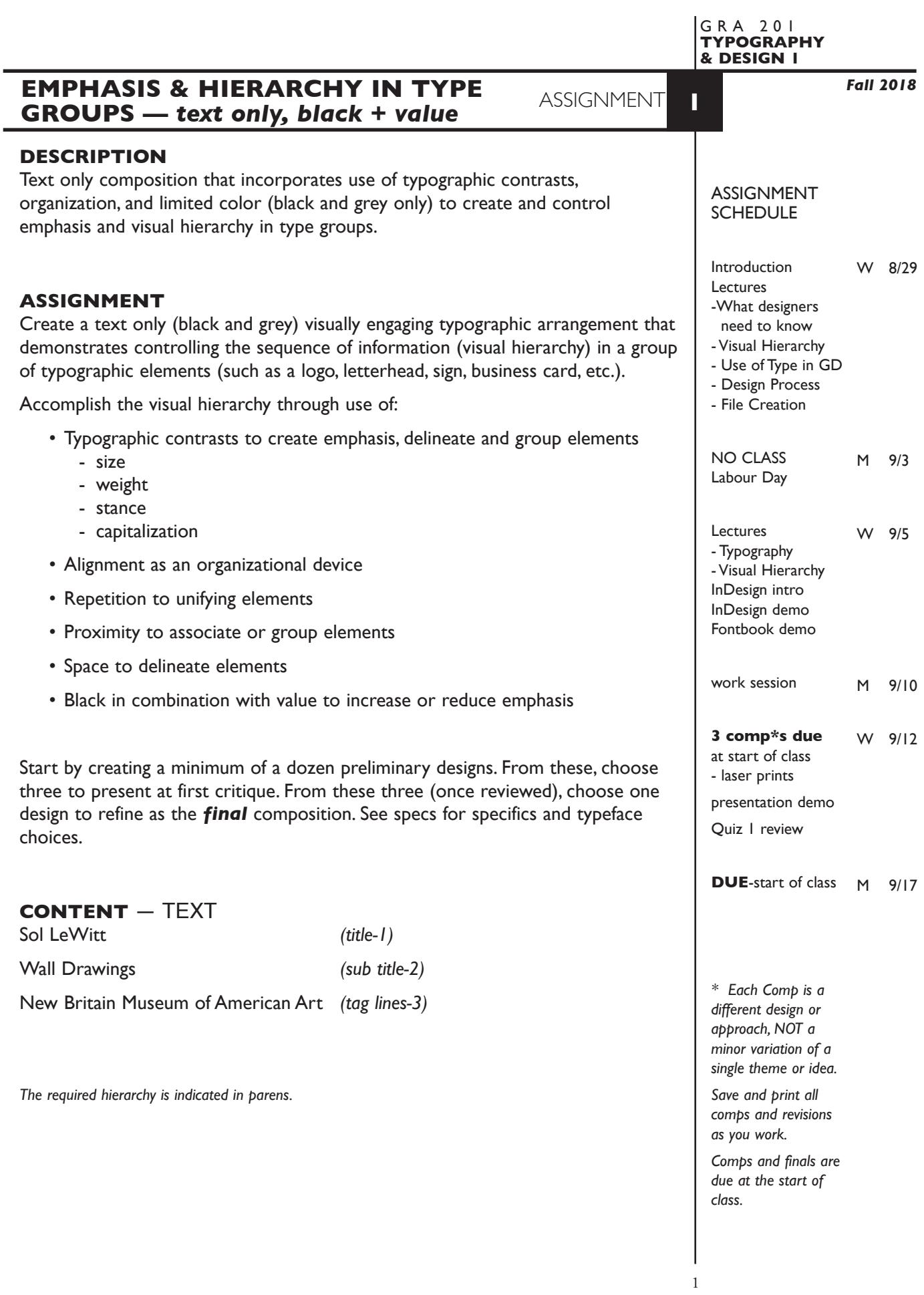

# **DESIGN CONSIDERATIONS**

- How type structure (alignment), space, and contrast of scale (size/weight), texture (font proportions/stance), and capitalization (u&lc, I/C, caps) can contribute to achieving your design goals — emphasis and visual hierarchy
- How you can work with typographic elements for visual interest, information access and legibility.
- Appropriate typeface choice to support visual goals primarily on a formalist basis.
- Unifying elements through repetition
- Black and value (grey scale) to control emphasis

# **SPECIFICATIONS**

#### *FORMAT*

No specific dimensions, but work within the given page dimensions. This *is* a composition or arrangement of elements and how they relate to one another. It is *not a page layout* so don't work with the "space" of the page.

#### *DOCUMENT*

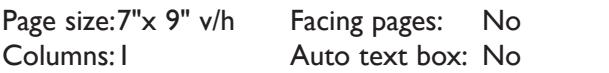

## *TYPOGRAPHY*

 - Type size of Sol LeWitt is *set at a minimum of 30pt and a maximum of 100pt*. All other type is then sized in reference to this. Be specific about your size choices - keep size in whole numbers.

Margins: .5"

Guides: As needed

- Maximum of *2 typefaces* but of course you have their *weights & stances*. Try to limit your typeface choices to those listed to the right so you can focus on typographic organization rather than type stylization.
- Compose each text unit in a separate text box. If text is on two lines keep in single text box using a *line break,* then *leading* for vertical spacing.
- To adjust horizontal text spacing use *tracking*, don't use the spacebar.
- Use *kerning* to adjust awkward letter pair space as needed.
- No text manipulations

## *COLOR SPECS*

• Black plus values (% of grey) on white paper.

## *OTHER DESIGN & TECH*

- Create layouts using only InDesign no imported elements.
- Multiple compositions per page are fine for initial ideas. Add pages as needed.
- One composition per page when producing final design.
- Graphic elements are limited to a simple line (rule) or two.
- Place and KEEP guides as alignment and reference aids as needed.

# **NOTES**

*Save and print all comps and revisions as you work.*

Sans Serif Choices

Arial Futura Gill Sans **Helvetica** Myriad Letter Gothic Optima **Trebuchet** Verdana

Serif Choices

Baskerville Caslon Garamond Georgia Minion Palatino Times

## **PRESENTATION**

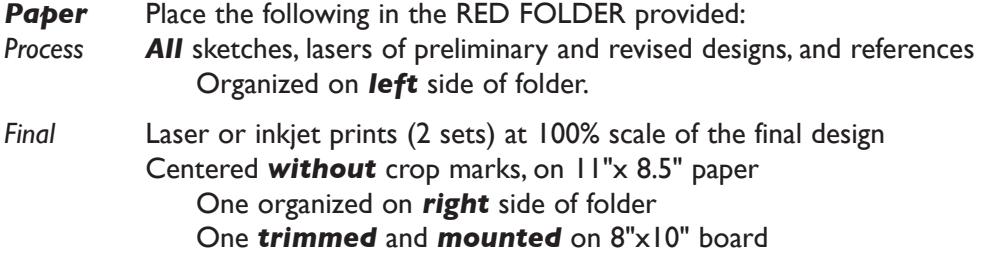

## *Digital*

Create a PROJECT folder and include the following items:

- A single InDesign document file containing final and all preliminary designs

 Make the final design *page1*. Include all comps and working variations of as other pages.

- A PDF file the FINAL DESIGN (*page1only*). *WITHOUT* crop marks

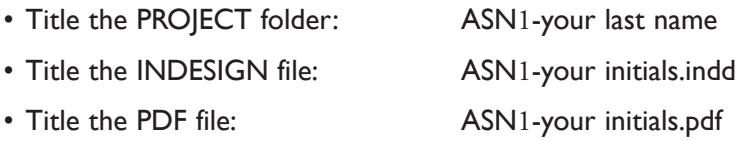

 Place your project folder in the **Assignment 1** folder, in the **KLEMA-TypeDesign1** class folder on the **GraphicsServer.**

## **EVALUATION**

- *10 Process* ongoing progress (milestones), quantity/quality of comprehensives, revisions and refinement to finished design.
- *50 Concept/design/composition* visual impact and interest (creative visual solution); effectiveness of composition and information hierarchy; follows visual guidelines and contains correct information.
- *20 Technical* document construction and quality of execution (InDesign techniques); follows specifications.
- *20 Presentation* paper and electronic.
- *-10 Deadline* (deduction for not meeting deadline).

#### **NOTES**

*Save and print all comps and revisions as you work.*

# **TOPICS**

- Basic issues in typography overview
	- typeface & font x-height interpreting basic type specs
	- type size alignment type distortion
	- type weight leading
	- type stance tracking
	- capitalization kerning
- Visual hierarchy in design layout
- Design principles and their application to visual hierarchy in design
- Reviewing content to determine sequence and hierarchy
- Establishing a visual and information hierarchy
	- Contrast of type size, weight, stance, and capitalization to create emphasis, delineate and group elements
	- Repetition as a unifying element.
	- Proximity to associate or group elements.
	- Alignment as an organizational device.
	- Space to delineate elements
- Kerning and tracking as visual and copyfitting devices
- Typeface selection relevant to content and desired hierarchy
- Using value (greys), and simple graphic elements (line) to enhance the visual hierarchy in design layout.
- Process of design from concept to completion
- concept, thumbnails, comps presentation, criticism, evaluation, and production
- InDesign basics
	- Overview of InDesign's menus and tools
- Document setup size/orientation/single, 2x sided or facing pages/margins/ columns/auto and manual text boxes
- Setting measurement system, ruler preferences and guides—front or back
- Creating non-printing guides
- Viewing a document window
	- view menu
	- document layout palette
- Moving around a document
	- scroll bars arrows and page icons
	- document layout palette
	- hand
	- zoom tool
- Creating text boxes/basic text paths
	- Typing (inputting) text
	- Sizing/modifying text boxes
	- Moving and arranging elements on the page

#### **NOTES**

- Basic text formatting — using menus and measurements palette

- typeface
- type size
- type weights and stances
- capitalization
- leading (auto vs. absolute)
- alignment
- kerning and tracking
- Converting type to outlines
- Turn on/off snap to guides
- Creating and modifying rules
- Adding, moving, and deleting document pages
- Moving through a multipage document
- Selecting and moving items
- Selecting & moving items within a group
	- direct select arrow or double click item
- Duplicating items
- Applying value to text elements and objects
- Scaling text interactively command/option/shift and drag from corner
- Font technologies and considerations
- Font management FontBook
- Font printing issues
- Packaging document fonts
- Printing documents
	- Choosing a printer
	- Printer setup
	- Number of copies and page range/sequence
	- Paper size/orientation
- Creating PDFs
- File management and naming issues

5

#### **PROCEDURES**

RESEARCH

- Review text content provided.
- Research possible type combinations for methods of creating hierarchy. Reference a variety of sources such as: magazines, newspapers, ads, book covers, websites, catalogs, signs, business cards, product interfaces, movie tiles, tv show graphics,etc.
- Use the thumbnail/sketch process to explore visual solutions related to the organization and hierarchy of the text elements.

## CREATE YOUR DOCUMENT

- Setup document in InDesign according to specs.
- Typeset and position type follow project specifications.
- Arrange text boxes with item tool or keyboard arrows. Turn off runaround. Turn on/off snap to grid.
- Place and KEEP guides as needed. Delete uneeded guides.
- Add graphic elements (lines/rules) as/if needed.
- Add a new page to the InDesign document as needed and repeat typesetting process, or copy and paste from a previous page and then alter fonts/etc., or use Duplicate Spread from the Pages palette.
- Each comp is a different design, not a variation of a single theme.
- For the presentation of comps, print and also assemble your 3 comps for presentation as the first 3 pages of your document.
- Choose one of the 3 comps and refine, do variations.
- Check and proof on screen, correct as needed.
- Print black & white laser or inkjet print without crop marks.
- Proof, correct and reprint as necessary.
- Make your final design page 1 in your InDesign document and create a PDF of just this page.

#### SAVE

- Save your file to your hard drive and filespace (server).
- Make a backup copy to your Flash drive or other media.
- NO EXCUSES for lost files.

#### FINAL OUTPUT & PRESENTATION

- Assemble final prints as required.
- Assemble process as required.
- Assemble files as required.

## **NOTES**

*Save and print all comps and revisions as you work.*